# **[A Beginners Guide to](https://www.netspi.com/blog/technical/cloud-penetration-testing/a-beginners-guide-to-gathering-azure-passwords/) [Gathering Azure Passwords](https://www.netspi.com/blog/technical/cloud-penetration-testing/a-beginners-guide-to-gathering-azure-passwords/)**

written by Karl Fosaaen | October 22, 2020

It has been a while since the initial release (August 2018) of the Get-AzurePasswords module within [MicroBurst,](https://github.com/Netspi/Microburst) so I figured it was time to do an overview post that explains how to use each option within the tool. Since each targeted service in the script has a different way of getting credentials, I want users of the tool to really understand how things are working.

For those that just want to jump to information on specific services, here's links to each section:

- **[Key Vaults](#page-3-0)**
- [App Services](#page-5-0)
- [Automation Accounts](#page-7-0)
- [Storage Accounts](#page-10-0)
- [Azure Container Registries](#page-11-0)

Additionally, we've renamed the function to [Get-AzPasswords](https://github.com/NetSPI/MicroBurst/blob/master/Az/Get-AzPasswords.ps1) to match the PowerShell modules that we're using in the function.

### **AzureRM Versus Az**

As of March 19, 2020, we pushed some changes to MicroBurst to switch the cmdlets over to the Az PowerShell modules (from AzureRM). This was a much needed switch, as the AzureRM modules are being replace by the Az modules.

*New updates for MicroBurst! I've ported the previous scripts to the Az module cmdlets (from AzureRM/Azure) and moved them to their own folder. All of the previous scripts will still be there, just under different folders (organized by module dependency). <https://t.co/h3EwMt9JWZ>*

*— Karl (@kfosaaen) [March 19, 2020](https://twitter.com/kfosaaen/status/1240683080500891652?ref_src=twsrc%5Etfw)*

Along with these updates I also wanted to make some additions to the Get-AzurePasswords functionality. Since we reorganized all of the code in MicroBurst to match up with the related supporting modules (Az, AzureAD, MSOL, etc.), we thought it was important to separate out function names based off of the modules the script was using.

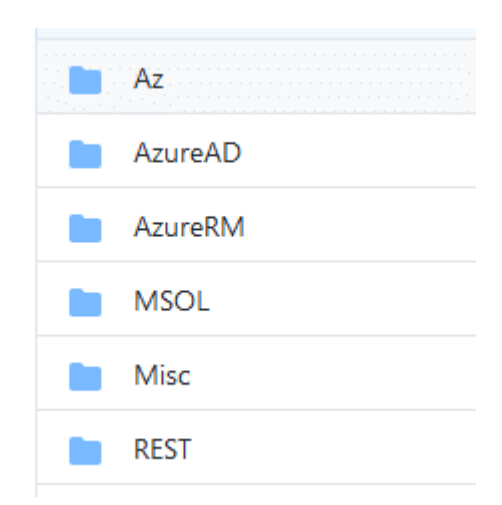

Going forward, [Get-AzurePasswords](https://github.com/NetSPI/MicroBurst/blob/master/AzureRM/Get-AzurePasswords.ps1) will still live in the AzureRM folder in [MicroBurst](https://github.com/NetSPI/MicroBurst/), but it will not be updated with any new functionality. Going forward, I highly recommend that everyone switches over to the newly renamed version "Get-AzPasswords" in the Az folder in MicroBurst.

**Important Script Usage Note** – Some of these functions can make minor temporary changes to an Azure subscription (see [Automation Accounts\)](#page-7-0). If you Ctrl+C during the script execution, you may end up with unintended files or changes in your subscription.

I'll cover each of these concerns in the sections below, but have patience when running these functions. I know Azure can have its slow moments, so (in most cases) just give the script a moment to catch up and everything should be good. I haven't been keeping track, but I believe I've lost several months of time waiting for automation runbook jobs to complete.

### **Function Usage**

For each service section, I've noted the script flag that you

can use to toggle ("-Keys Y" versus "-Keys N") the collection of that specific service. Running the script with no flags will gather credentials from all services.

Step 1. Import the [MicroBurst](https://github.com/Netspi/Microburst) Module

PS C:\MicroBurst> Import-Module .\MicroBurst.psm1 Imported Az MicroBurst functions Imported AzureAD MicroBurst functions Imported MSOnline MicroBurst functions Imported Misc MicroBurst functions Imported Azure REST API MicroBurst functions

Step 2. Authenticate to the Azure Tenant

PS C:\MicroBurst> Login-AzAccount

Account SubscriptionName TenantId Environment ------- ---------------- -------- ---------- test@example.com TestSubscription 4712345a-6543-b5s4-a2b2 e01234567895 AzureCloud Step 3. Gather Passwords PS C:\MicroBurst> Get-AzPasswords -Verbose VERBOSE: Logged In as test@example.com VERBOSE: Getting List of Key Vaults... VERBOSE: Exporting items from testingKeys VERBOSE: Getting Key value for the testKey Key VERBOSE: Getting Secret value for the TestKey Secret VERBOSE: Getting List of Azure App Services... VERBOSE: Profile available for microburst-application VERBOSE: Getting List of Azure Container Registries... VERBOSE: Getting List of Storage Accounts... VERBOSE: Getting the Storage Account keys for the teststorage account VERBOSE: Getting List of Azure Automation Accounts... VERBOSE: Getting the RunAs certificate for autoadmin using the XZvOYzsuBiGbfqe.ps1 Runbook VERBOSE: Waiting for the automation job to complete

VERBOSE: Run AuthenticateAs-autoadmin-AzureRunAsConnection.ps1 (as a local admin) to import the cert and login as the Automation Connection account VERBOSE: Removing XZvOYzsuBiGbfqe runbook from autoadmin Automation Account VERBOSE: Getting cleartext credentials for the autoadmin Automation Account VERBOSE: Getting cleartext credentials for test using the dOFtWgEXIQLlRfv.ps1 Runbook VERBOSE: Waiting for the automation job to complete VERBOSE: Removing dOFtWgEXIQLlRfv runbook from autoadmin Automation Account VERBOSE: Password Dumping Activities Have Completed

\*Running this will "Out-GridView" prompt you to select the subscription(s) to gather credentials from.

For easier output management, I'd recommend piping the output to either "Out-GridView" or "Export-CSV".

With that housekeeping out of the way, let's dive into the credentials that we're able to gather with Get-AzPasswords.

### <span id="page-3-0"></span>**Key Vaults (-Keys Y)**

[Azure Key Vaults](https://azure.microsoft.com/en-us/services/key-vault/) are Microsoft's solution for storing sensitive data (Keys, Passwords/Secrets, Certs) in the Azure cloud. Inherently, Key Vaults are great sources for finding credential data. If you have a user with the correct rights, you should be able to read data out of the key stores.

Vault access is controlled by the Access Policies in each vault, but any users with Contributor rights are able to give themselves access to a Key Vault. Get-AzPasswords will not modify any Key Vault Access Policies, but you could [give your](https://docs.microsoft.com/en-us/azure/key-vault/general/assign-access-policy-portal) [account read permissions on the vault](https://docs.microsoft.com/en-us/azure/key-vault/general/assign-access-policy-portal) if you really needed to read a key.

An example Key Vault Secret:

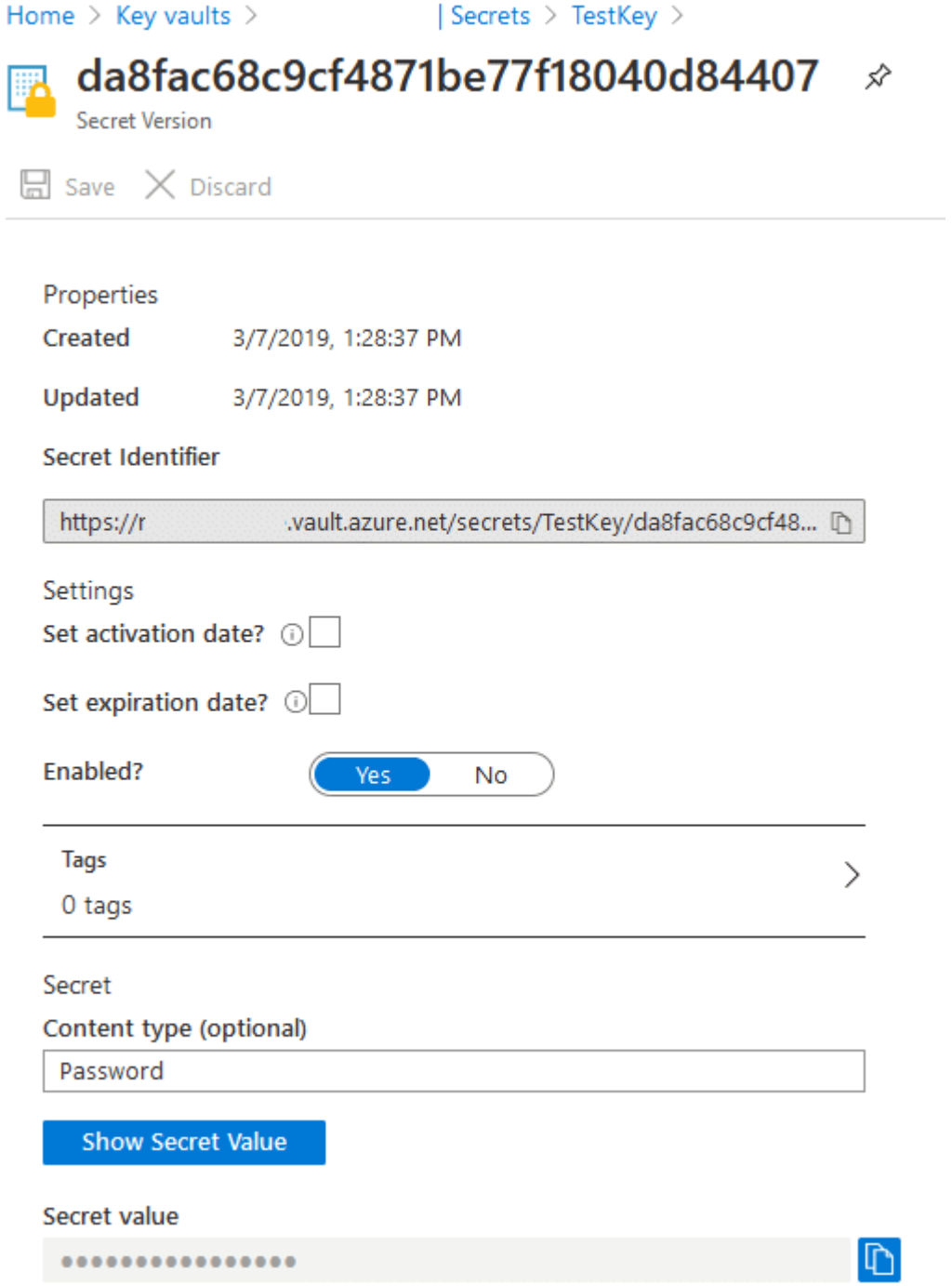

Get-AzPasswords will export all of the secrets in cleartext, along with any certificates. You also have the option to save the certificate files locally with the "-ExportCerts Y" flag.

### **Sample Output:**

Type : Key Name : DiskKey Username : N/A Value : the set of the set of the set of the set of the set of the set of the set of the set of the set of the

{"kid":"https://notArealVault.vault.azure.net/keys/DiskKey/63a bcdefghijklmnop39","kty ":"RSA","key\_ops":["sign","verify","wrapKey","unwrapKey","encr ypt","decrypt"],"n":"v[REDACTED]w","e":"AQAB"} PublishURL : N/A Created : 5/19/2020 5:20:12 PM Updated : 5/19/2020 5:20:12 PM Enabled : True Content Type : N/A Vault : notArealVault Subscription : NotARealSubscription Type : Secret Name : TestKey Username : N/A Value : Karl'sPassword PublishURL : N/A Created : 3/7/2019 9:28:37 PM Updated : 3/7/2019 9:28:37 PM Enabled : True Content Type : Password Vault : notArealVault Subscription : NotARealSubscription

Finally, access to the Key Vaults may be restricted by network, so you may need to run this from an Azure VM on the subscription, or from an IP in the approved "Private endpoint and selected networks" list. These settings can be found under the Networking tab in the Azure portal.

Alternatively, you may need to use an automation account "Run As" account to request the keys. Steps to complete that process [are outlined here.](https://blog.netspi.com/azure-automation-accounts-key-stores/)

# <span id="page-5-0"></span>**App Services (-AppServices Y)**

[Azure App Services](https://azure.microsoft.com/en-us/services/app-service/) are Microsoft's option for rapid application deployment. Applications can be spun up quickly using app services and the configurations (passwords) are pushed to the applications via the App Services profiles.

In the portal, the App Services deployment passwords are typically found in the "Publish Profile" link that can be found in the top navigation bar within the App Services section. Any user with contributor rights to the application should be able to access this profile.

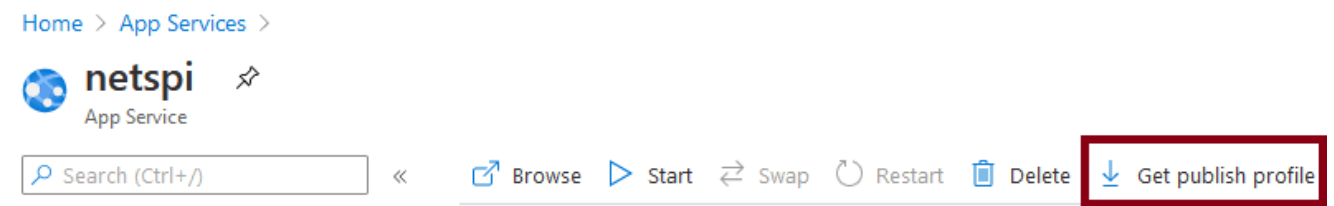

These publish profiles will contain Web and FTP credentials that can be used to get access to the App Service's files. In addition to that, any stored connection strings should also be available in the file. All available profile credentials are all parsed by Get-AzPasswords, so it's easy to gather credentials for multiple App Services applications at once.

### **Sample Output:**

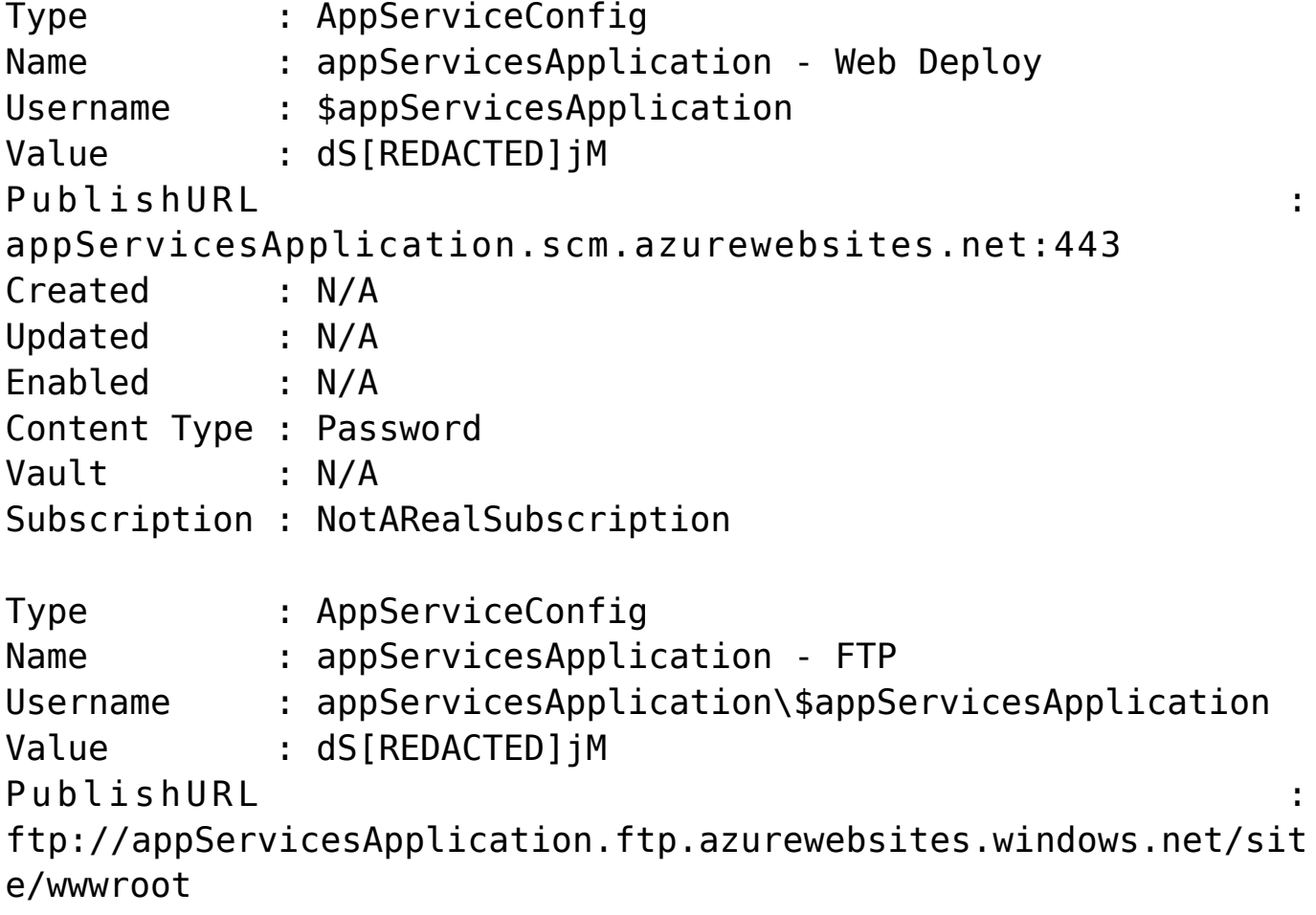

```
Created : N/A
Updated : N/A
Enabled : N/A
Content Type : Password
Vault : N/A
Subscription : NotARealSubscription
Type : AppServiceConfig
Name : appServicesApplication-Custom-ConnectionString
Username : N/A
Value : the set of the set of the set of the set of the set of the set of the set of the set of the set of the
metadata=res://*/Models.appServicesApplication.csdl|res://*/Mo
dels.appServicesApplication.ssdl|res://*/Models.appServicesApp
lication.msl;provider=System.Data.SqlClient;provider
connection string="Data
Source=abcde.database.windows.net;Initial
Catalog=app_Enterprise_Prod;Persist Security Info=True;User
ID=psqladmin;Password=somepassword9"
PublishURL : N/A
Created : N/A
Updated : N/A
Enabled : N/A
Content Type : ConnectionString
Vault : N/A
Subscription : NotARealSubscription
```
Potential next steps for App Services have been outlined in another [NetSPI blog post here](https://blog.netspi.com/lateral-movement-azure-app-services/).

# <span id="page-7-0"></span>**Automation Accounts (-AutomationAccounts Y)**

[Automation Accounts](https://docs.microsoft.com/en-us/azure/automation/automation-intro) are one of the ways that you can automate jobs and routine tasks within Azure. These tasks (Runbooks) are frequently run with stored credentials, or with the service account (Run As "Connections") tied to the Automation Account.

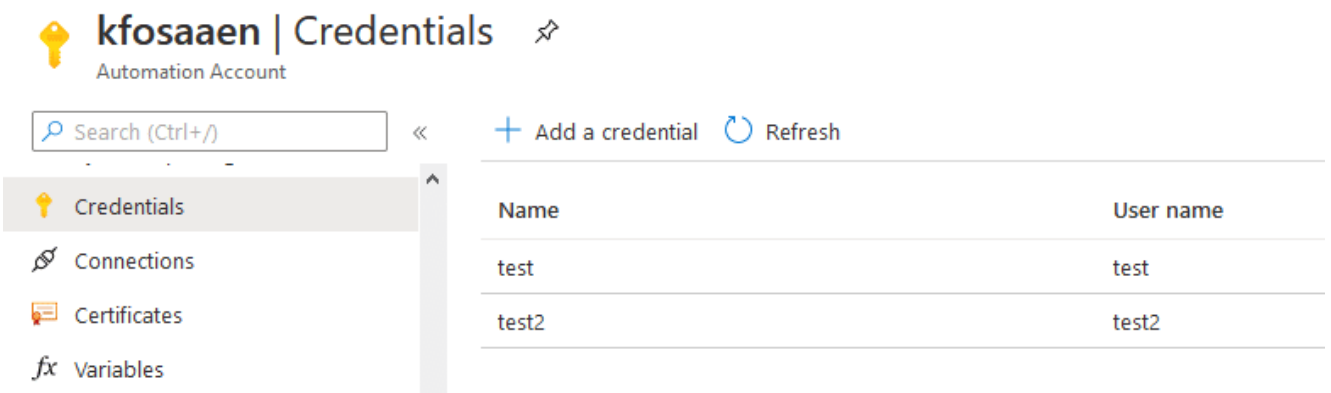

Both of these credential types can be returned with Get-AzPasswords and can potentially allow for privilege escalation. In order to gather these credentials from the Automation Accounts, we need to create new runbooks that will cast the credentials out to variables that are then printed to the runbook job output.

To protect these credentials in the output, we've [implemented](https://blog.netspi.com/encrypting-password-data-in-get-azpasswords/) [an encryption scheme in Get-AzPasswords](https://blog.netspi.com/encrypting-password-data-in-get-azpasswords/) that encrypts the job output.

Input Output Errors Warnings All Logs Exception

#### -----BEGIN CMS-----

MIIBnQYJKoZIhvcNAQcDoIIBjjCCAYoCAQAxggFFMIIBQQIBADApMBUxEzARBgNVBAMMCm1pY3Jv YnVyc3QCEFfCtM10k/SHQb0MxI/nSCEwDQYJKoZIhvcNAQEHMAAEggEAQBtrKwMfPqh5qExXpHi/ 7LAj6xuhAoqvozJxyMRHH2jVP3tgiQHUK0jOGJbRQ6mtT26C3sA/1bA+13C79J5kSY5WhDPXzmVh uyn/z0vudP69w1sl5xLKUQEb2IMos907Vj5qHHjIJBZLHek6+tQvibC5QzApfLj/gGsyN/xtSbLS 8U5JIUyzYGK+S3WJE9WIxI5InA+znbURmtDA44BeHo51FvkeAH23KtNbOq6y9sBtA1Ffyz2qjNsu 74vynnHD0wQPF6kI/+vR/lBx5+VhafuK4nvEHloxCZKLc5Suz64mojshd4Cr23RUzEg8z00aGENu r7/FbIHBZsgBr+ra0zA8BgkqhkiG9w0BBwEwHQYJYIZIAWUDBAEqBBAOdzL0173AT31TZ2Ecuodq gBBGcjm4qeL7TmVGNrohbK9V

----- END CMS-----

#### -----BEGIN CMS-----

MIIBnQYJKoZIhvcNAQcDoIIBjjCCAYoCAQAxggFFMIIBQQIBADApMBUxEzARBgNVBAMMCm1pY3Jv YnVyc3QCEFfCtM10k/SHQb0MxI/nSCEwDQYJKoZIhvcNAQEHMAAEggEAbAsraZDuseVXoG2B/8IN UcdBkYe9DnfkDyZ3xkHM6KyB/K4n30eIKiQaK0zh1yBcvJX4NV7nNUA2jdCSXtb/X4HnfLOdLInK UCj2qRU6CF2Mc9la/I1YH80MlK2cK2f50MDmyuOkcxxqOEntfbx7Wl2zeLAACBA03tdf4zVKOwI1 NjrZovvgBKqRtKmGG05qdiGXoSDP9qLl2TfWevEezf6Zo5L3sPAC0lQvKGk1t9smsayq6BVGWVM8 ZHI831Ws+/kHpXZ0tZX57bTxBGK8NJgeNZH6QmD9HfgDM6P9s2rVVoqk11YEhY4tFp88xknEcgA7 M+IJowZRJ+fw928eWTA8BgkqhkiG9w0BBwEwHQYJYIZIAWUDBAEqBBCgbGjjq8J3QZEzDXzsA8Lx gBBVozeZjS+zL95n2D169SBr

----- END CMS-----

The Run As certificates ([covered in another blog\)](https://blog.netspi.com/exporting-azure-runas-certificates/) can then be used to authenticate (run the AuthenticateAs PS1 script) from your testing system as the stored Run As connection.

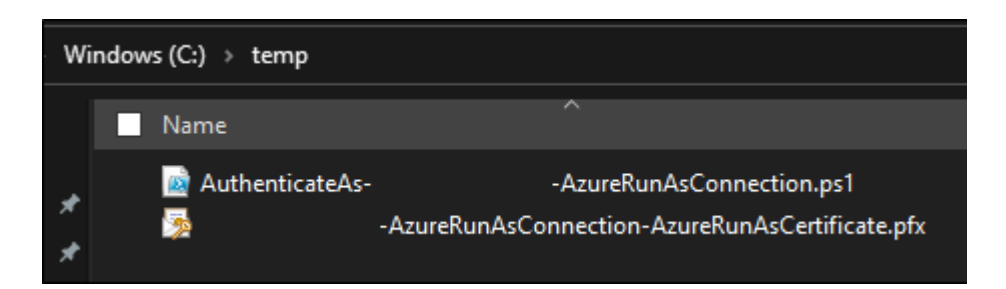

Any stored credentials may have a variety of uses, but I've frequently seen domain accounts being stored here, so that can lead to some interesting lateral movement options.

### **Sample Output:**

Type : Azure Automation Account Name : kfosaaen Username : test Value : testPassword PublishURL : N/A Created : N/A Updated : N/A Enabled : N/A Content Type : Password Vault : N/A Subscription : NotARealSubscription

As a secondary note here, you can also request bearer tokens for the Run As automation accounts from a custom runbook. I cover the process in [this blog post](https://blog.netspi.com/gathering-bearer-tokens-azure/), but I think it's worth noting here, since it's not included in Get-AzPasswords, but it is an additional way to get a credential from an Automation Account.

And one final note on gathering credentials from Automation Accounts. It was noted above, but sometimes Azure Automation Accounts can be slow to respond. If you're having issues getting a runbook to run and cancel the function execution before it completes, you will need to manually go in and clean

up the runbooks that were created as part of the function execution.

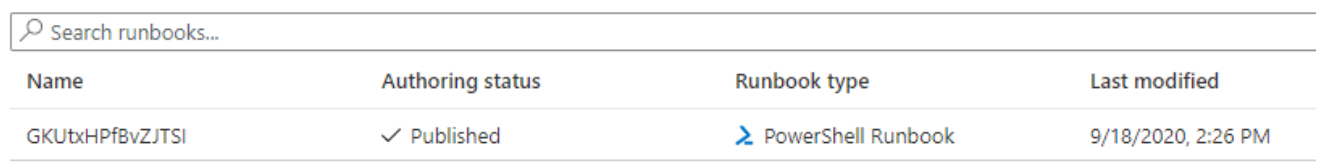

These will always be named with a 15-character random string of letters (IE: lwVSNvWYpPXCcDd). You will also have local files in your execution directory to clean up as well, and they will have the same name as the ones that were uploaded for execution.

### <span id="page-10-0"></span>**Storage Account Keys (-StorageAccounts Y)**

[Storage Accounts](https://docs.microsoft.com/en-us/azure/storage/common/storage-account-overview) are the multipurpose (Public/Private files, tables, queues) service for storing data in an Azure subscription. This section is pretty simple compared to the previous ones, but gathering the account keys is an easy way to maintain persistence in a sensitive data store. These keys can be used with the Azure storage explorer application to remotely mount storage accounts.

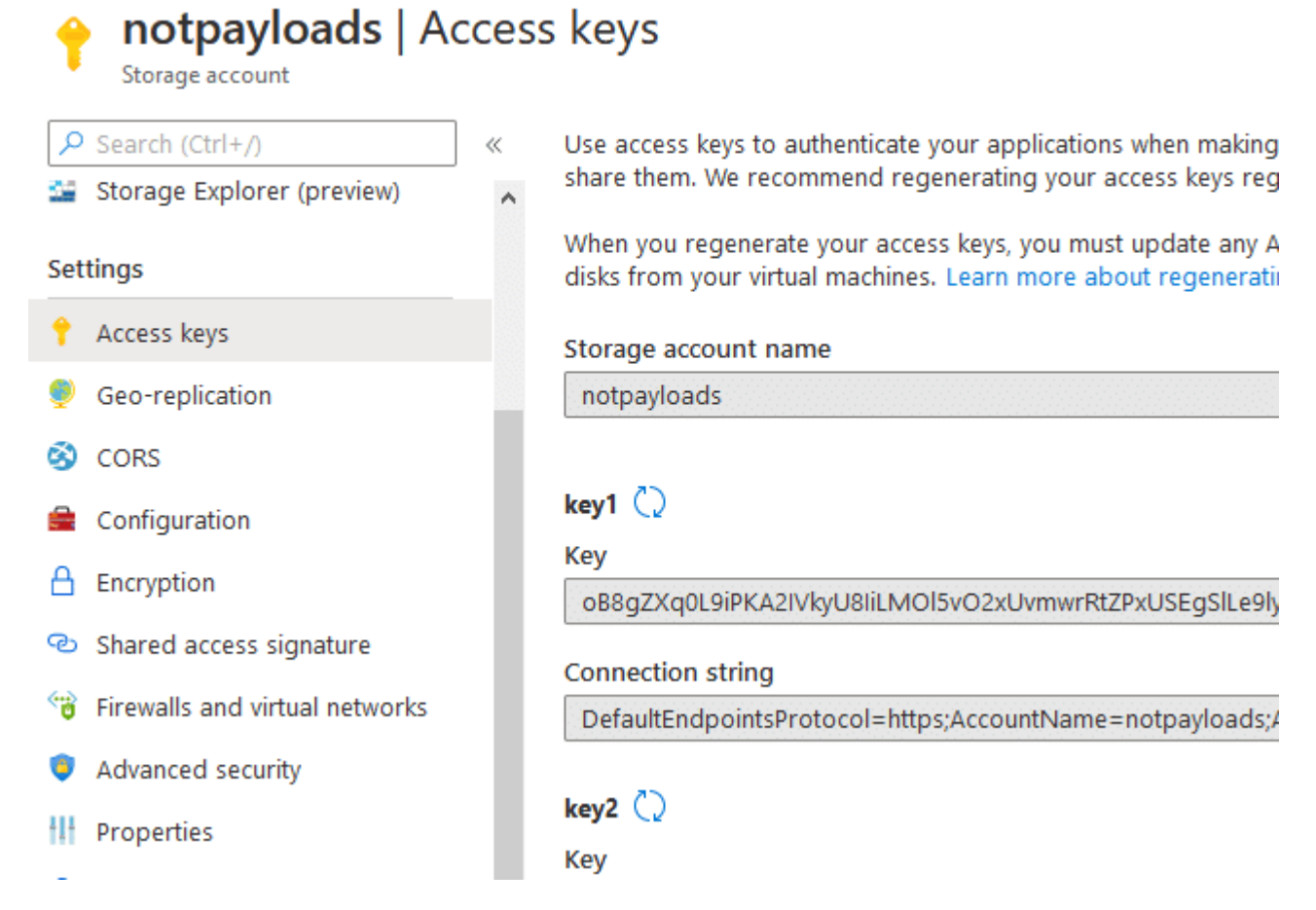

These access keys can easily be cycled, but if you're looking for persistence in a Storage Account, these would be your best bet. Additionally, if you're [modifying Cloud Shell files for](https://blog.netspi.com/attacking-azure-cloud-shell/) [escalation/persistence,](https://blog.netspi.com/attacking-azure-cloud-shell/) I'd recommend holding on to a copy of these keys for any Cloud Shell storage accounts.

### **Sample Output:**

<span id="page-11-0"></span>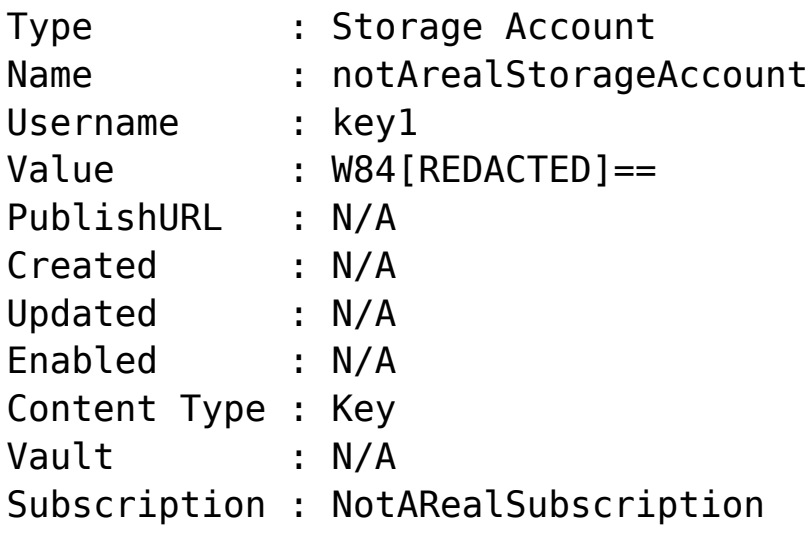

# **Azure Container Registries (-ACR Y)**

[Azure Container Registries](https://azure.microsoft.com/en-us/services/container-registry/) are used in Azure to manage Docker images for use within Azure Kubernetes Service (AKS) or as container instances (either in Azure or elsewhere). More often than not, we will find keys and credentials stored in these container images.

In order to authenticate to the repositories, you can either use the AZ CLI with AzureAD credentials, or there can be an "Admin user". If you have AzureAD user rights to pull the admin password for a container registry, you should already have rights to authenticate to the repositories with the AZ CLI, but if an Admin user is enabled for the registry, this user could then be used for persistence when you lose access to the initial AzureAD user.

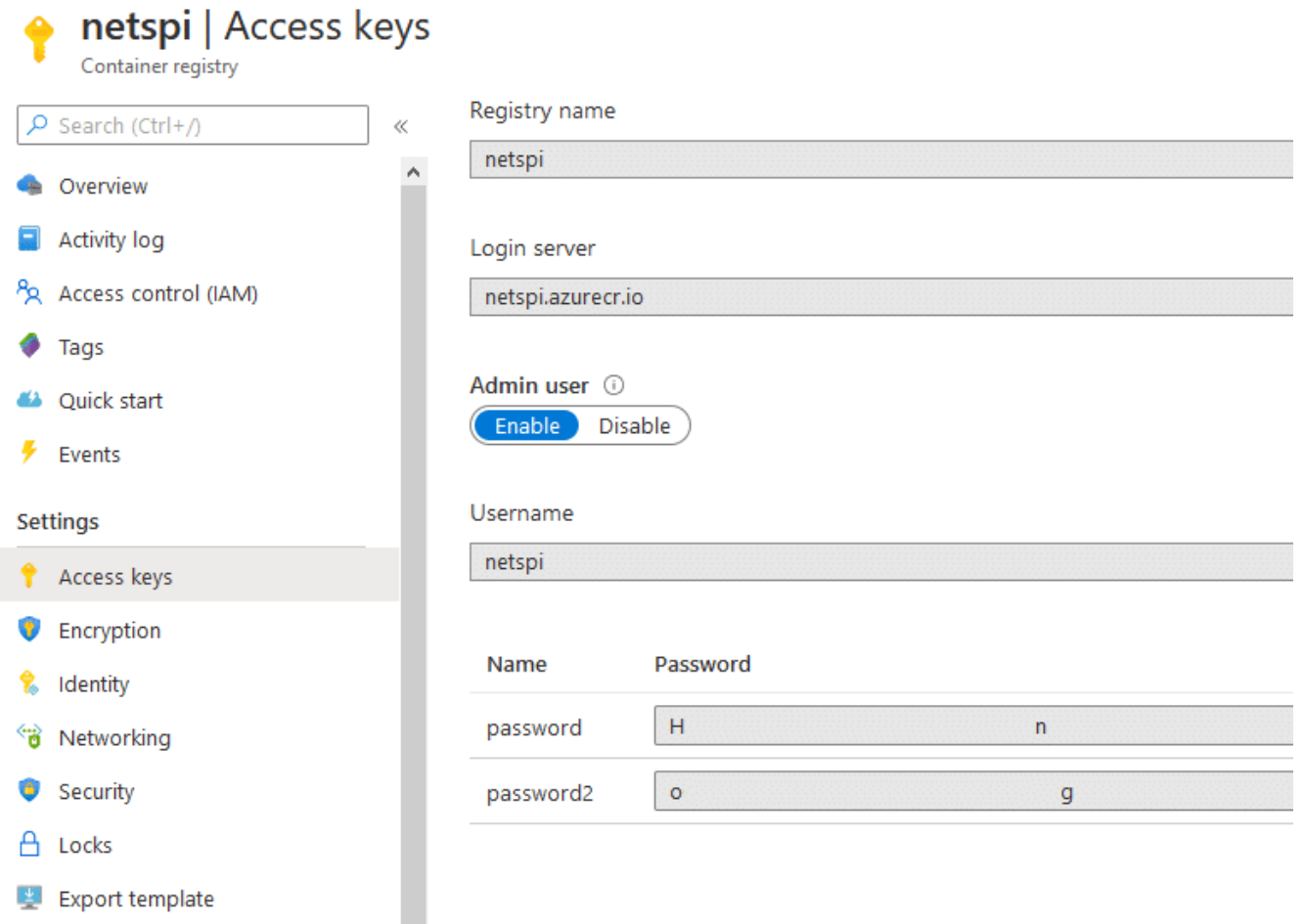

**Fun Fact** – Any AzureAD user with "Reader" permissions on the Container Registry is able to connect to the repositories and pull images down with Docker.

For more information on using these credentials, here's [another NetSPI blog.](https://blog.netspi.com/attacking-acrs-with-compromised-credentials/)

# **Conclusion**

There was a lot of ground to cover here, but hopefully this does a good job of explaining all of the functionality available in Get-AzPasswords. It's worth noting that most of this functionality relies on your AzureAD user having Contributor IAM rights on the applicable service. While some may argue that Contributor access is equivalent to admin in a subscription, I would argue that most subscriptions primarily consist of Contributor users.

If there are any sources for Azure passwords that you would like to see added to Get-AzPasswords, feel free to make a pull request on the MicroBurst GitHub repository.